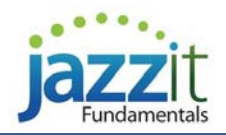

# **JAZZIT FUNDAMENTALS – NOVEMBER 20, 2020 UPDATE**

The modules listed below are dated November 20, 2020 in your Resource Centre **JZUPDATE** RC update control.

**Remember that Jazzit Fundamentals updates are cumulative.** Updating to this release will include all revisions made to the templates.

You must have *CaseWare Working papers 2019 or higher* installed if you wish to update from the Resource Centre update control in KLIB and FRMLIB.

# **FEATURES**

#### **BS, BS2 & BS3 2-COLUMN, 9-COLUMN & TRANSITION BALANCE SHEETS**

 A right click option has been added on the marketable securities description on the balance sheet to select disclosure options. This includes cost or market value (linked to the MS working papers), no disclosure (default when linked to note), and custom.

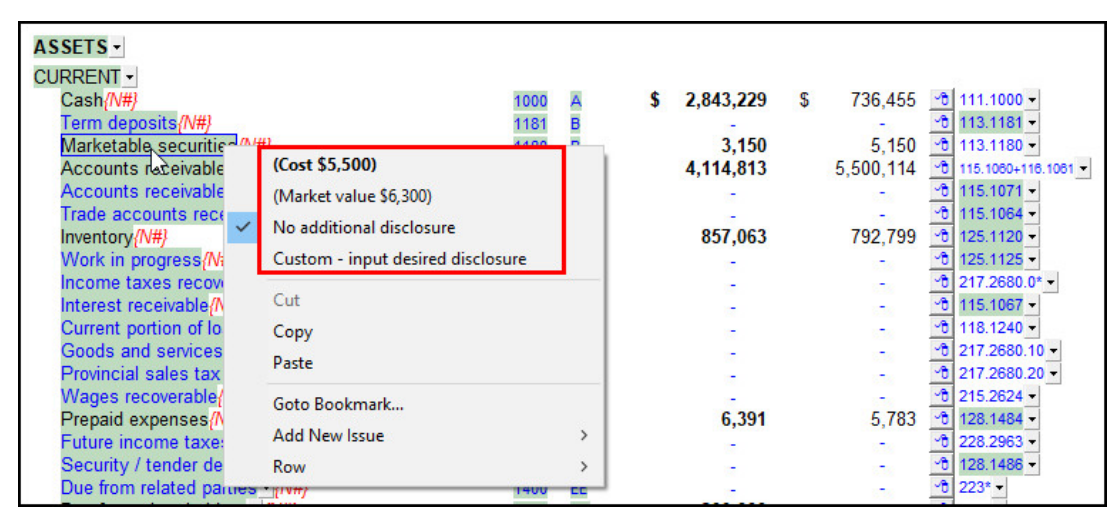

# **ALL WORKING PAPERS WITH DATE FIELDS**

 Added a right-click menu of date cells to copy and paste the date from one field to another. The Windows clipboard is unable to copy this date format between fields. This update was applied to **CA, CB, DI, IA, JZAL, JZAPCTRL, JZARCTRL, JZBR1-JZBR5, JZCD, JZCPL, JZDR, JZLNR, LT, MS-JZMW, and PE**

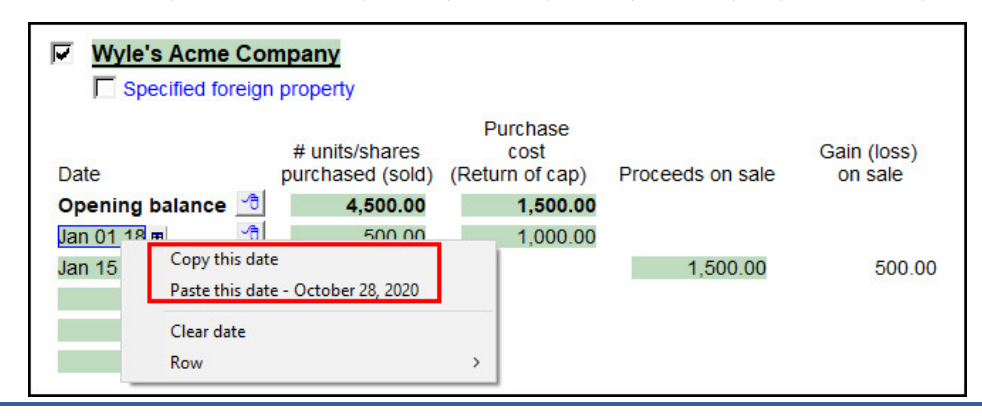

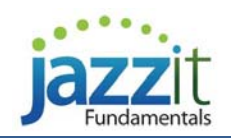

#### **NL & K3A INDIVIDUAL SIGNIFICANT ACCOUNTING POLICIES MODULE**

 Formatting options for numbered policies. A format can now be selected from a popup in the "Note and policy headings" section of the notes menu. We recommend either the a. or A. format if you have over twenty-six policies in your financial statements. The individual policies must be updated to this build to support these additional format options.

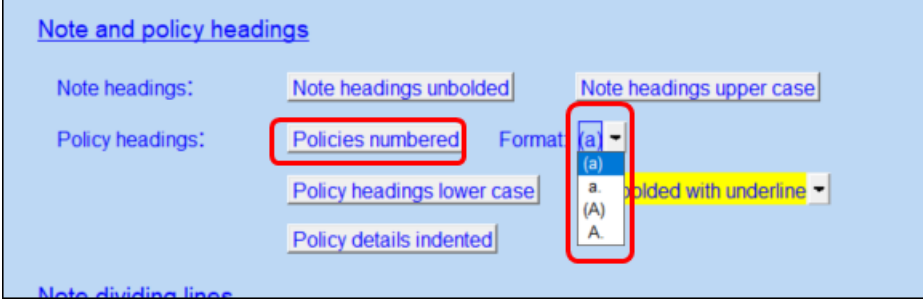

# **KP GENERIC 3 TO 5 COLUMN NOTES**

 Added a new note KPD - detailed amortization note which is modelled after PPE - Format 4. This note does not have diagnostics and does not link to PPE working papers and is intended for additional disclosure (e.g. Right of use lease).

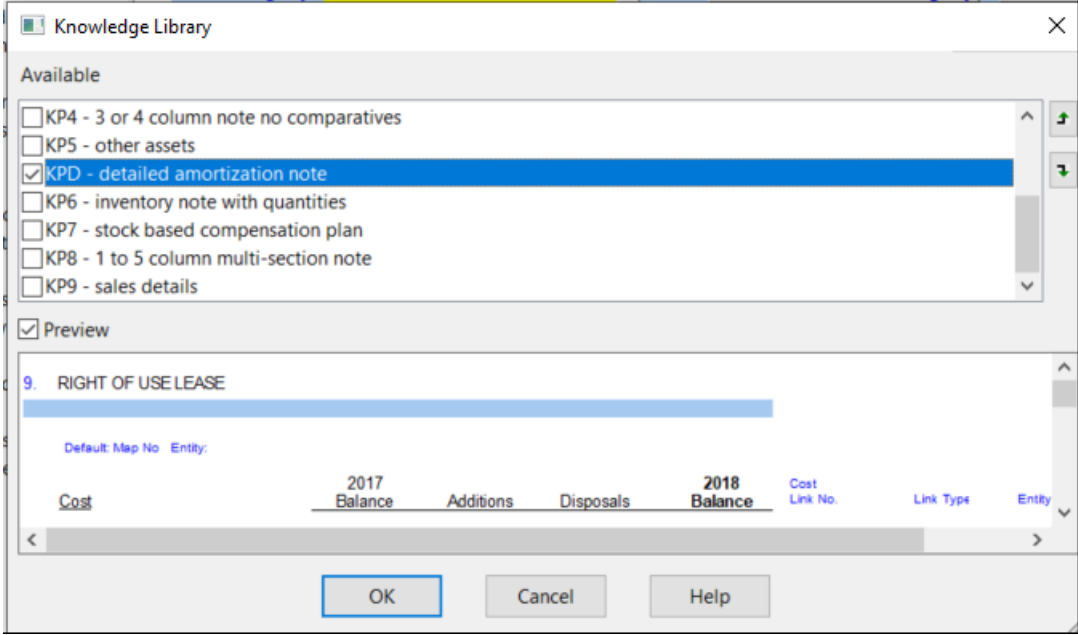

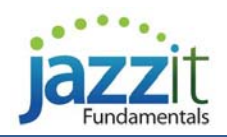

**|** support support.jazzit.com **|** sales sales@jazzit.com

# **K7 SHARE CAPITAL NOTES MODULE**

 Added formatting options to the right-click menu of the Share Class titles for the "Share capital - Default" and "Share capital – share redemption sched" notes including bold, italics and underline.

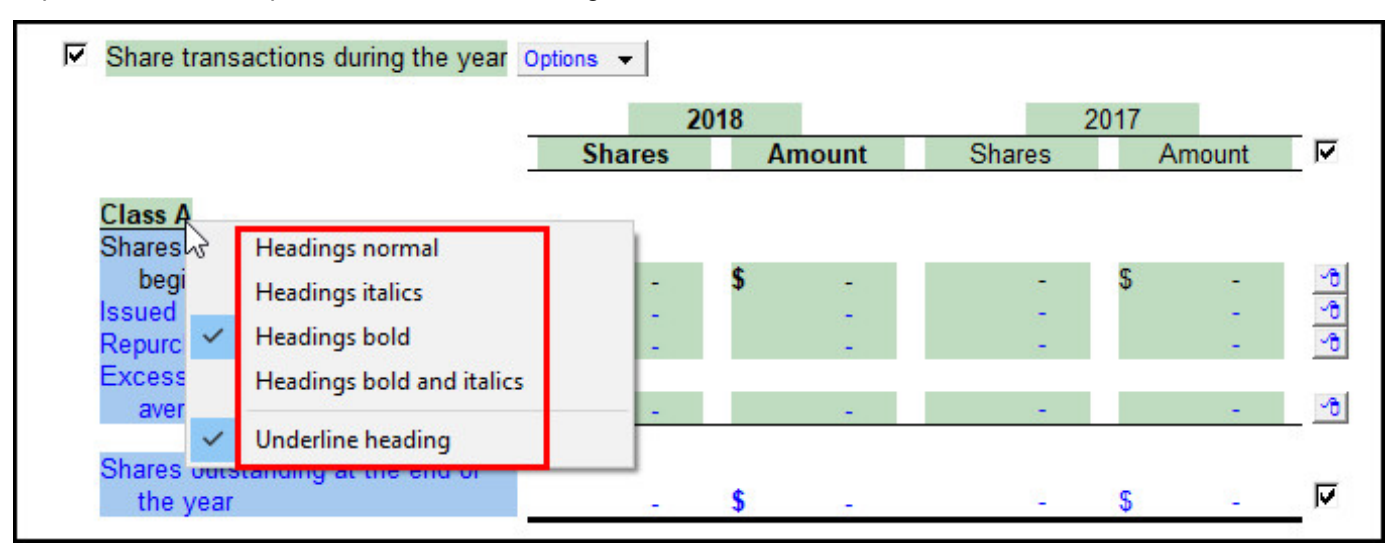

# **KC DUE TO (FROM) SHAREHOLDERS NOTES MODULE**

 The Detailed Disclosure note has been sorted to be the first note option, as this note may be more appropriate for most engagements than the note labelled "Default".

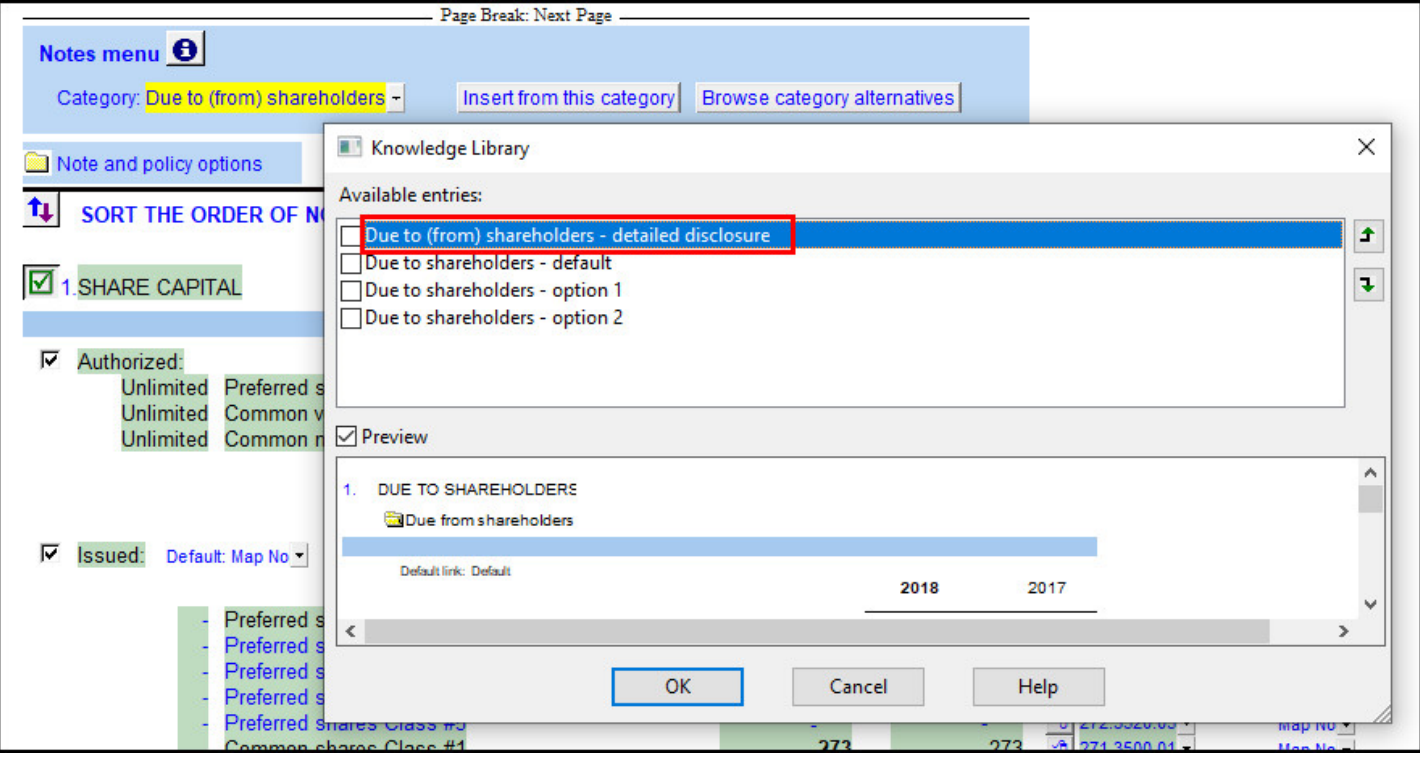

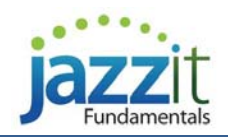

# **KH DUE TO (FROM) RELATED PARTIES NOTES MODULE**

• The Detailed Disclosure note has been sorted to be the first note option, as this note may be more appropriate for most engagements than the note labelled "Default".

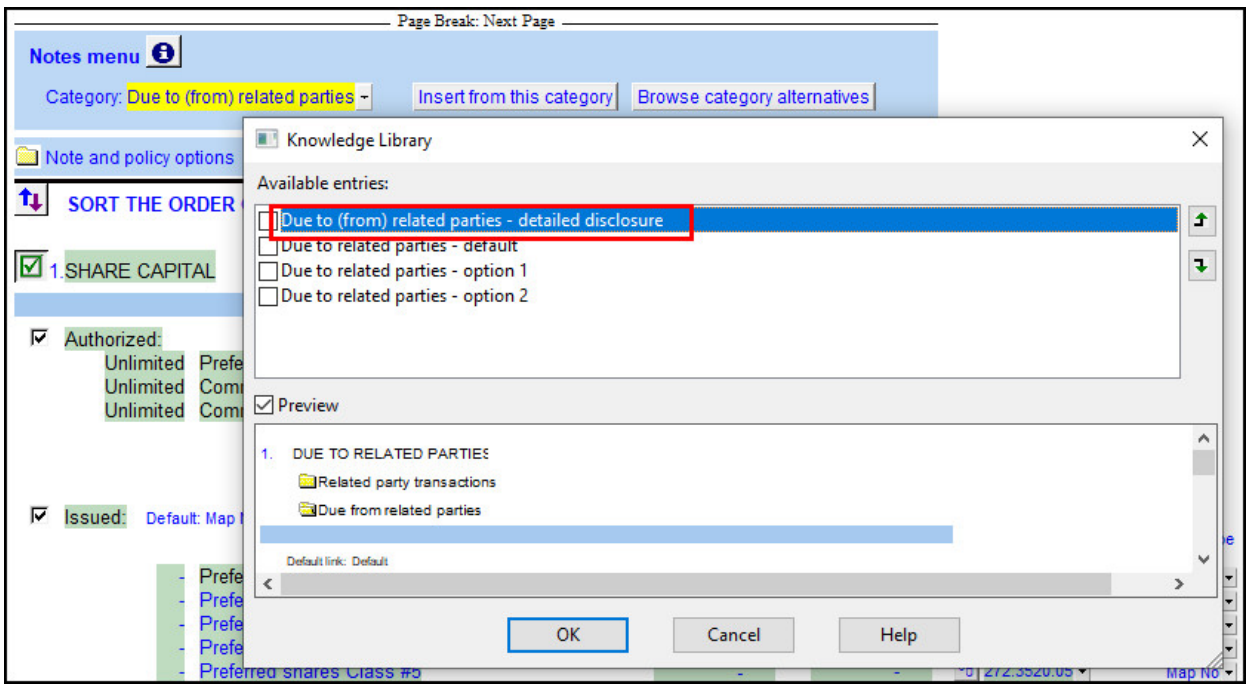

# **KP GENERIC 3-4 COLUMN NOTES MODULE**

 Added a new note KPD - detailed amortization note which is modelled after PPE - Format 4. This note does not have diagnostics and does not link to PPE working papers and is intended for supplementary disclosure.

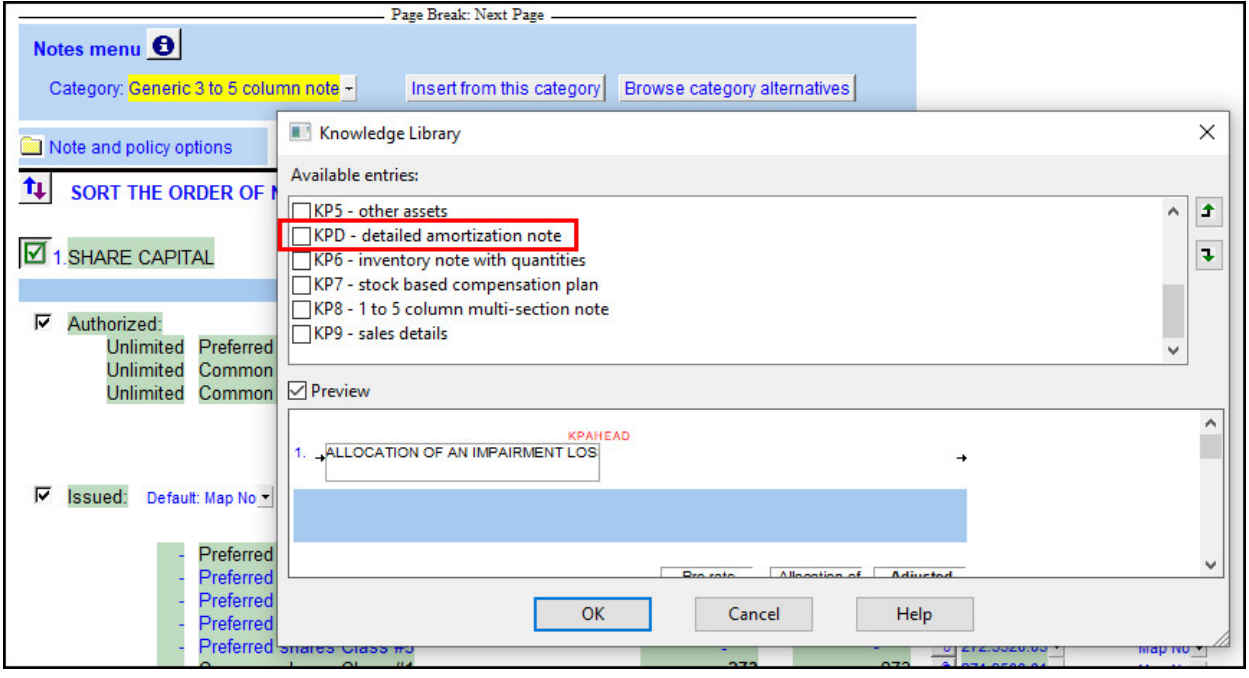

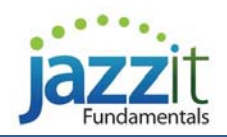

#### **NOTES TO FINANCIAL STATEMENTS**

■ Added an option to start *any* note or policy on a new page by right-clicking on the Note Control button  $\overrightarrow{B^*}$  at the top right of the note/policy.

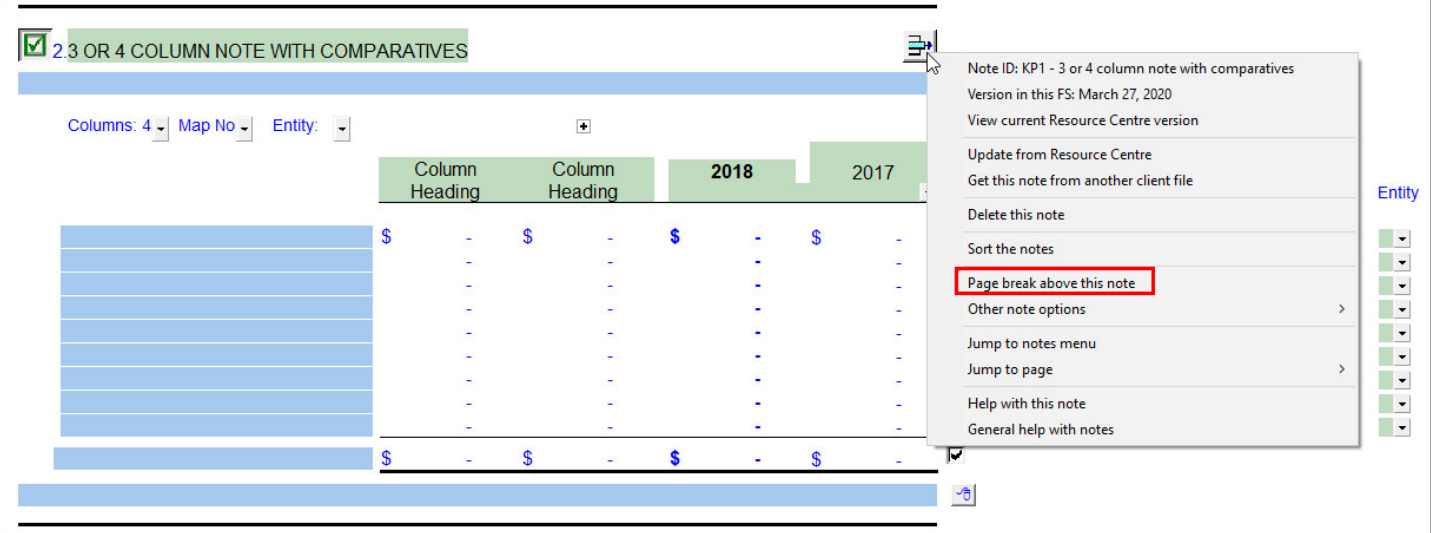

**The help, jump to notes menu, hide numerics, section controls and hide text buttons have been incorporated into the** Note Control button.

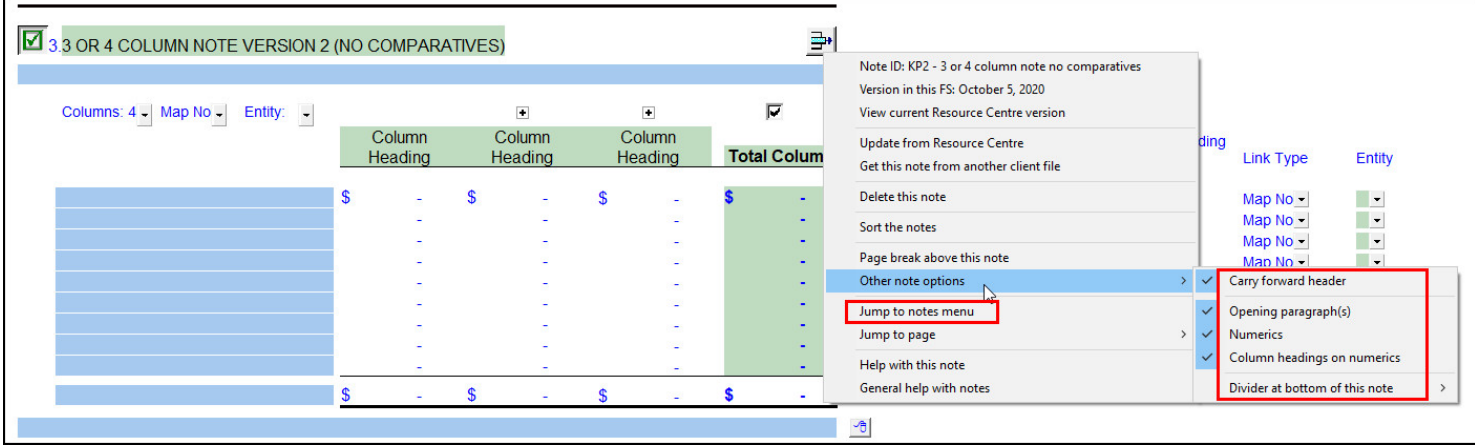

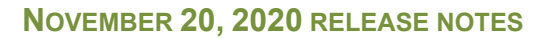

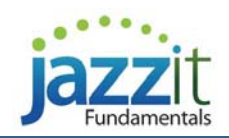

#### **NOTES TO FINANCIAL STATEMENTS**

 When the note title is blank, the bookmark in the document map and exported PDFs will also be removed. This allows notes to be combined. If you are combining notes, they most both be on the same page or page break must occur within the upper note for the carry forward header to be correct.

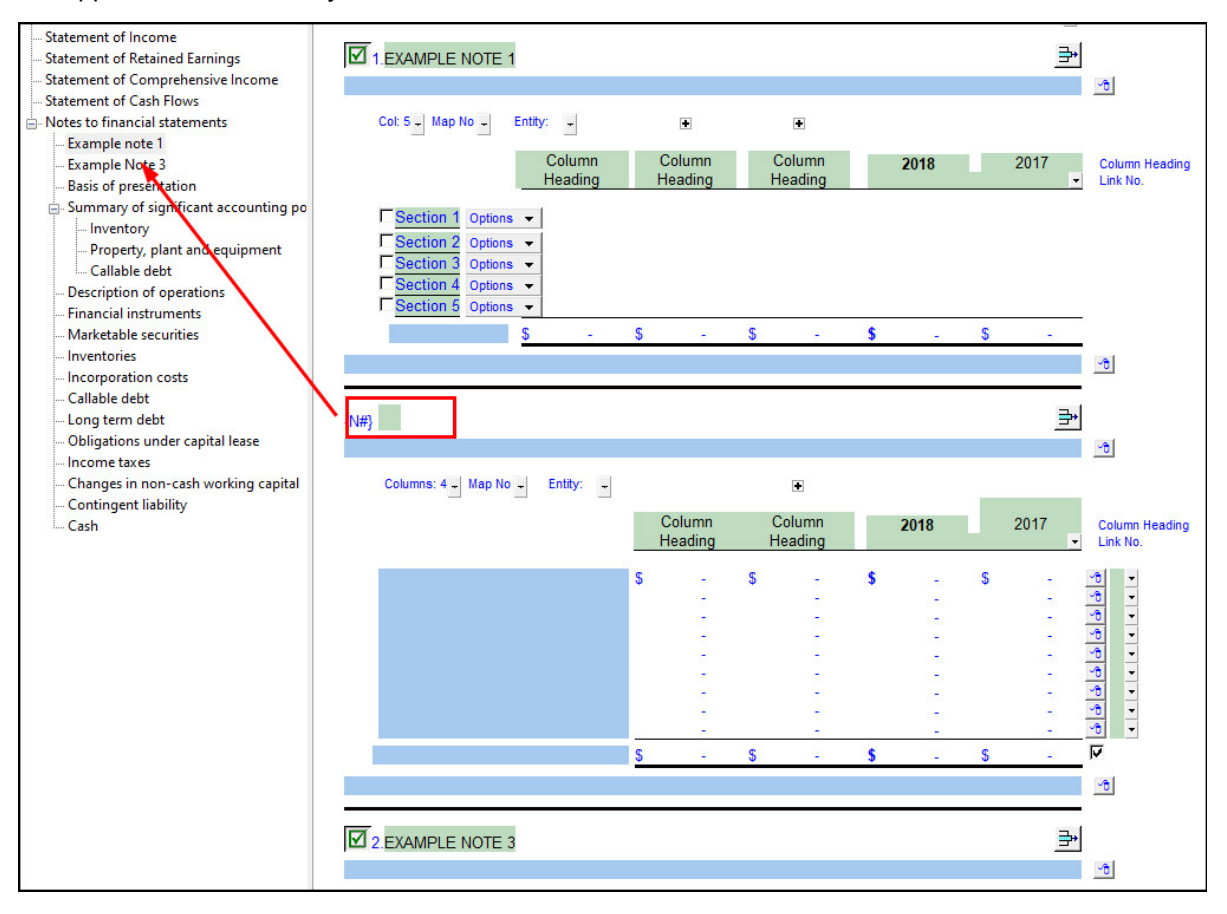

 When the upper/lower case setting is switched in the notes menu all the note headings (including manually entered custom text) switch to that selection.

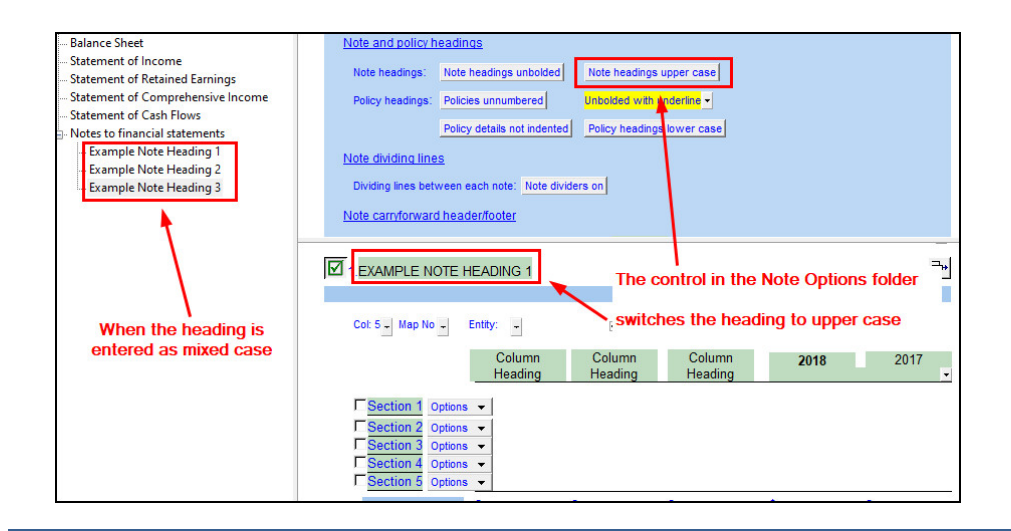

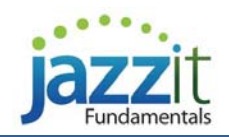

**|** website jazzit.com **|** support support.jazzit.com **|** sales sales@jazzit.com

#### **NOTES TO FINANCIAL STATEMENTS**

*Resource Centre module* 

 Notes and policies can now be sorted in the Resource Centre modules by the administrator. This sets the order notes and policies appear in the insert note/policy dialog box in the financial statements.

Bank indebtedness - default 4/19/19 m Notify when updated ادد  $\overline{\mathbf{9}}$  1. BANK INDEBTEDNESS Note ID: Bank indebtedness - default Version in this FS: April 19, 2019 2018 View current Resource Centre version Update from Resource Centre Default link: Group 10 Get this note from another client file **Bank in overdraft position** Delete this note Sort the notes Page break above this note Other note options General help with notes C Manual Section Sort  $\Box$  $\times$ Section # Section text  $\rightarrow$ OK  $\overline{1}$ Bank indebtedness - option 1 6/30/17 Cancel 5 Bank indebtedness - default 4/19/19 R Move up Bank indebtedness - option 2 6/30/17 Move down Reset order Help  $\langle$  $\rightarrow$ 

*Inserting a note in the financial statements* 

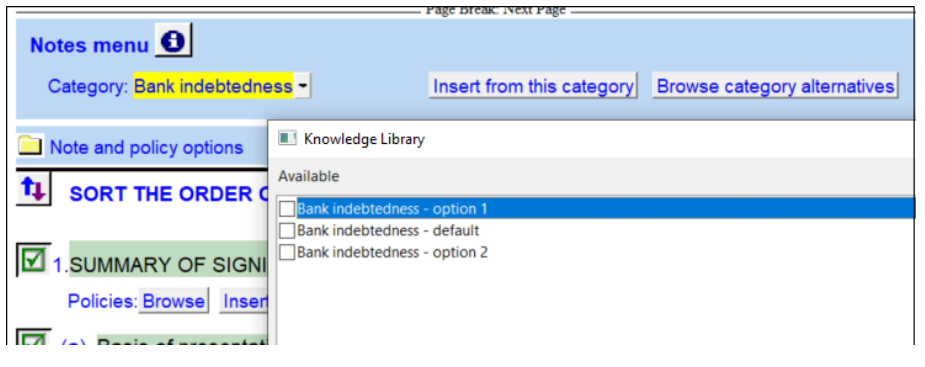

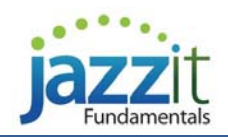

**|** website jazzit.com **|** support support.jazzit.com **|** sales sales@jazzit.com

#### **RP ENGAGEMENT REPORT**

• Added a warning when the header or footer selected in the Options folder is not found in the statement. Revised popups in the Options folder to display "Not found" when a header or footer is not present in the statement.

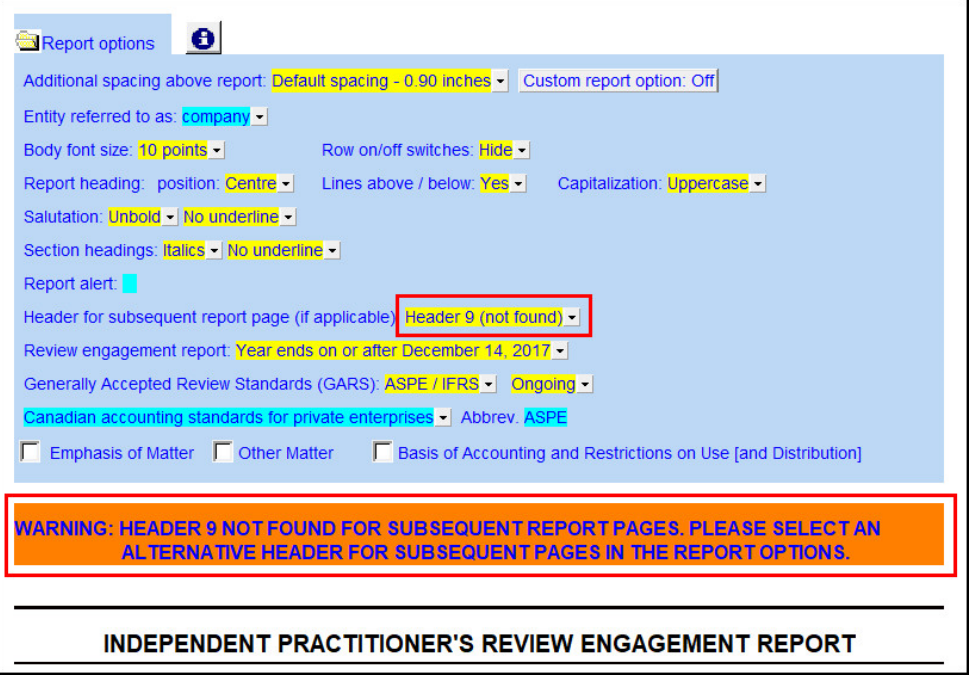

# **TC INDEX TO FINANCIAL STATEMENTS**

Added a warning when the header or footer selected in the Options folder is not found in the statement. Revised popups in the Options folder to display "Not found" when a header or footer is not present in the statement.

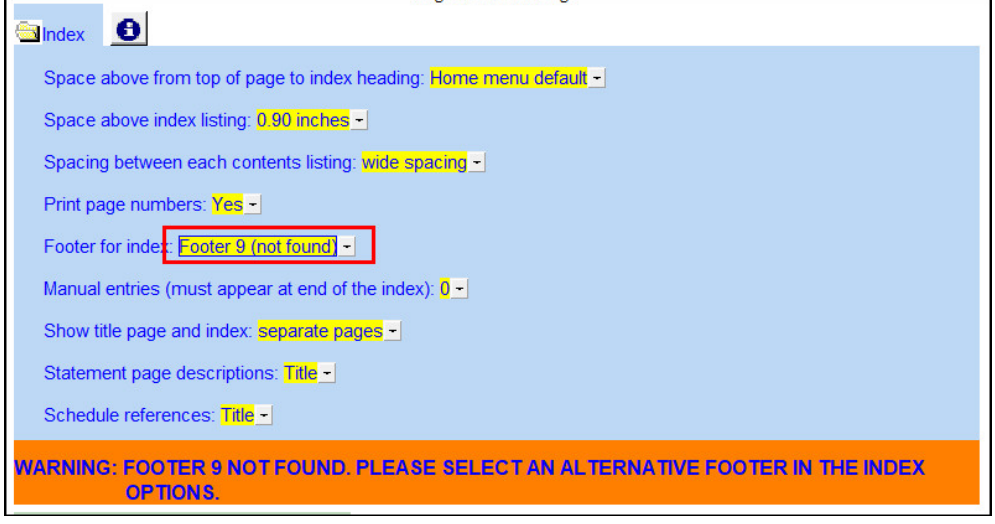

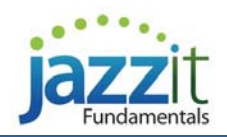

# **TP TITLE PAGE**

 Added a warning when the header or footer selected in the Options folder is not found in the statement. Revised popups in the Options folder to display "Not found" when a header or footer is not present in the statement.

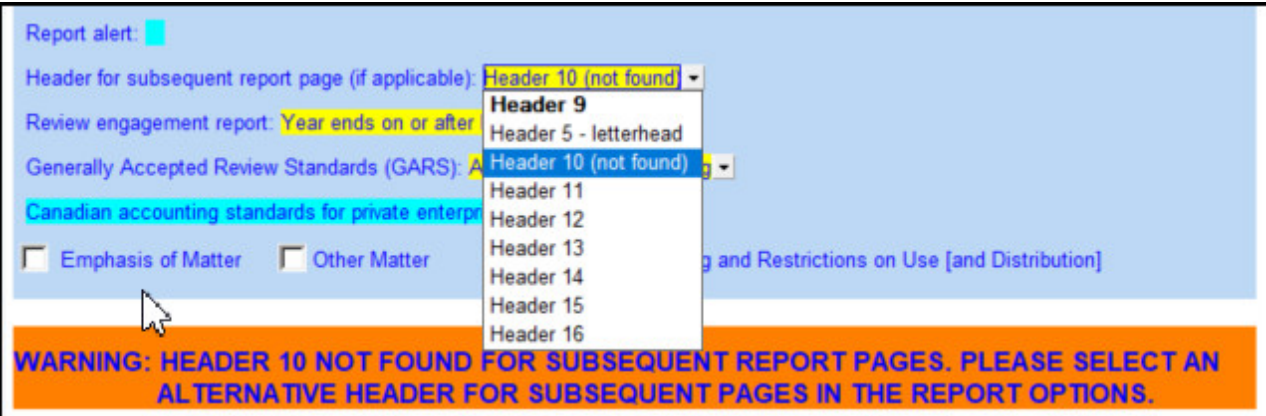

# **CORRECTIONS AND ENHANCEMENTS**

The following corrections and enhancements were made:

#### **BS 2-COLUMN BALANCE SHEET**

- $\checkmark$  The spacing adjustment button for signature lines on the balance sheet will no longer appear when there are no signature lines enabled.
- Additional disclosures toggle appropriately between upper and lower case when custom content is entered and the rightclick menu is used to change case.

#### **BS2 9-COLUMN BALANCE SHEET**

- $\checkmark$  The net financial assets line in the PSAS statements toggles correctly between upper and lowercase, and bolded and unbolded when set in the "Headings" folder at the top of the statement.
- $\checkmark$  The total financial assets line in the PSAS statements toggles correctly between upper and lowercase when set in the "Headings" folder at the top of the statement.
- $\checkmark$  The spacing adjustment button for signature lines on the balance sheet will no longer appear when there are no signature lines enabled.
- $\checkmark$  Additional disclosures toggle appropriately between upper and lower case when custom content is entered and the rightclick menu is used to change case.
- $\checkmark$  Restored menus in the Non-Financial Assets section of the PSAS statements to add linked and manual lines.
- Added a new option to the right mouse menu on the equity balance line that will change the linkage between "Default", "Opening balance", "Closing balance" and "Manual Entry".
- Added integration with Statement of Remeasurement Gains and Losses for PSAS. This includes an additional manual disclosure table at the bottom of the 9 column balance sheet.

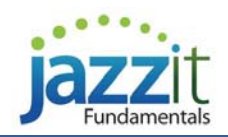

# **BS3 2-COLUMN WITH OPENING BALANCES BALANCE SHEET**

- The spacing adjustment button for signature lines on the balance sheet will no longer appear when there are no signature lines enabled.
- $\checkmark$  Additional disclosures toggle appropriately between upper and lower case when custom content is entered and the rightclick menu is used to change case.

# **CF2 9-COLUMN STATEMENT OF CASH FLOWS**

 $\checkmark$  When using Direct method, the change in deferred income prior year calculated value is now shown with the correct sign.

# **CL CLIENT ENCLOSURE LETTER**

- $\checkmark$  Corrected an issue that was causing control buttons to print in the Summary of Corporate Taxes Payable (Receivable) additional section.
- $\checkmark$  Corrected an issue that was causing the client enclosure letter to remain stuck on Compilation engagements.

#### **CP FINANCIAL STATEMENTS HOME MENU MODULE**

- $\checkmark$  The spacing adjustment button for signature lines on the balance sheet will no longer appear when there are no signature lines enabled.
- The number of signature lines on the balance sheet will retain its setting on update, from this point forward.

#### **IS2 9-COLUMN INCOME STATEMENT**

Added integration with Statement of Remeasurement Gains and Losses for PSAS.

#### **IU ACCOUNT ANALYSIS WORKING PAPER**

Corrected issues with totals in the balance sheet and income statement area skipping when no threshold filter has been set. Note these totals do skip when thresholds have been specified.

#### **JZ5YRIS FIVE PERIOD INCOME STATEMENT WITH % WORKING PAPER**

 $\checkmark$  Formatting of headings will now load correctly from the KLIB module when the "Set to default" button is pressed.

#### **JZDIAG DIAGNOSTICS REPORT**

Added the stand-alone Custom report to the list of documents in the Diagnostics report.

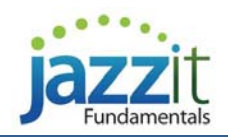

#### **JZEL ENGAGEMENT LETTER**

- When set to CSRS 4200, the sample report now displays appropriately in the appendix to the letter.
- $\checkmark$  "Expected form of report" title now numbers and prints appropriately for compilations under section 9200 standards when section numbers are turned on.
- **K1 DESCRIPTION OF BUSINESS NOTES MODULE**
- $\checkmark$  Popup note titles on Default note, note Option 2 and note Option 3 have been replaced with a right-click menu.

#### **K2 BASIS OF PRESENTATION NOTES MODULE**

- Popup note titles on note Option 2 and note Option 3 have been replaced with a right-click menu.
- $\checkmark$  Changing the basis of presentation in the default note now retains the order of template text and additional inserted rows.

#### **K3A SIGNIFICANT ACCOUNTING POLICIES MODULE**

 Right-click menus in the Generic 2 Column Policy now correctly reflect whether carry forward headings are on or off. This menu option also correctly enables and disables the carry forward headings for this policy.

#### **K4 PROPERTY, PLANT & EQUIPMENT NOTES MODULE**

Popup note titles on note headings have been replaced with a right-click menu.

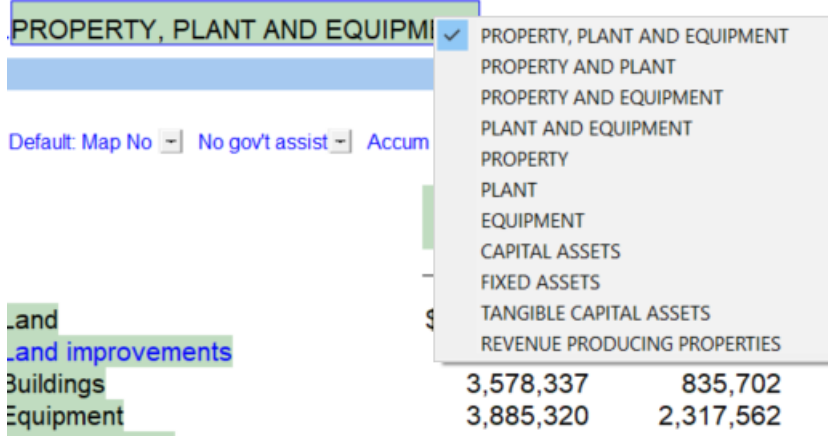

- $\checkmark$  Note dividers on the Property Plant and Equipment Default note now display consistently with other notes when the note spans more than one page.
- $\checkmark$  Spacing between the carry forward header of the Property Plant and Equipment Default note to the body of the note is now a consistent size to other notes.

#### **K9 LOANS AND NOTES RECEIVABLE**

 $\checkmark$  The Loans Receivable Linked to the Trial Balance note will now skip the subtotal and grand total lines if only one line is populated in the note table.

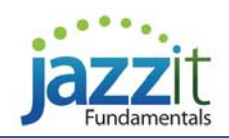

#### **KB CASH FLOW NOTES MODULE**

- Inserted subtotals on the Non-cash Changes note can now be removed normally using the right-click menu.
- Default note will now underline subtotals in a consistent format to other areas of the financial statements.

# **KJ RELATED PARTY TRANSACTIONS NOTES MODULE**

- $\checkmark$  When no linked lines are included in the Related Party Transaction Note Option 2, the linkage headings will no longer display.
- Default related party transactions note now displays the grand total underlines appropriately when the subtotals are off and the grand total is on.

# **KL COMPARATIVE FIGURES NOTES MODULE**

- $\check{\phantom{\phi}}$  Option 2 of the Comparative Figures note will now automatically reflect the current engagement type.
- All Comparative Figures notes now display indented paragraphs consistently with other notes in the financial statements.
- Comparative Figures notes now display the correct note title in the document map.

# **KP GENERIC THREE TO FIVE COLUMN NOTES MODULE**

- Corrected an issue in the 3 to 4 column note version 2 (no comparatives) where setting the entity in one line set the entity in all lines.
- $\checkmark$  Linkage using a numbered group (rather than map, account or leadsheet) in the KP2 3 to 4 column note version 2 (no comparatives) now links correctly.
- $\checkmark$  The Page Break Above option in individual sections of the Stock Options note now displays the section headings on the correct page.
- $\checkmark$  Added a checkbox to skip or print the section total to each section of the KP8 note.
- $\checkmark$  Numerics in the Sales Details note can now be switched off from main Note Control button. Added options button to current and prior year tables for: page break above, sort sections and column headings.
- $\checkmark$  Carry forward headers of the Allocation of Impairment Loss note now reflect the percent column appropriately.
- $\checkmark$  Removed the percent field from the grand total line of the Allocation of Impairment Loss note.
- $\checkmark$  Current year carry forward heading of the Stock Based Compensation Plan note now appropriately reflects the column description on the first page.

# **KP9COL GENERIC ONE TO NINE COLUMN NOTE MODULE**

- $\checkmark$  Corrected the alignment of indented paragraphs on the opening and closing text of the Generic One to Nine column note to be consistent with other notes.
- When the opening text paragraph of the Generic One to Nine Column note is disabled, the closing text paragraph now remains enabled.
- $\checkmark$  Corrected the indentation on Level 1 to 3 text paragraphs in the Generic One to Nine Column note to present a consistent format to other notes.

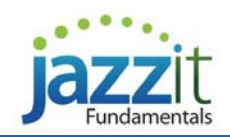

#### **KR EXCEPTIONAL ITEMS NOTES MODULE**

All Exceptional Items notes now display left-aligned paragraphs consistently with other notes in the financial statements.

#### **KU JOINT VENTURES AND SUBSIDIARIES NOTES MODULE**

- $\checkmark$  Corrected an issue in Section 5 of the Joint Venture Note with Subtotals where the total underline did not display when comparatives were disabled.
- $\checkmark$  The carry forward heading in the Investment in Limited Partnership note now displays the prior period date consistently with the table heading.
- $\checkmark$  Current year heading in the ASPE Investment in Joint Venture table on the Investment in Joint Ventures note now bolds/unbolds consistently with other notes.
- $\checkmark$  Inserted manual lines in the ASPE Investment in Joint Ventures table on the Investment in Joint Ventures note now print consistently to other notes.
- $\checkmark$  Subtotals in the Proportionate Share of Revenues and Expenses table on the Investment in Joint Ventures note now use underline formatting consistent with other notes.
- $\checkmark$  Inserted manual lines in the Proportionate Share of Revenues and Expenses table on the Investment in Joint Ventures note now print consistently to other notes.
- $\checkmark$  Carry forward headers of the Joint Venture Note with Subtotals are now correctly aligned with numerics when comparatives are disabled.
- $\checkmark$  Underlines above the grand total line of the Joint Venture Note with Subtotals now display correctly when comparatives are disabled.

#### **KV OBLIGATIONS UNDER CAPITAL LEASE NOTES MODULE**

- The Obligations Under Capital Lease Linked to Working Paper note will now skip the subtotal and grand total lines if only one line is populated in the note table.
- $\checkmark$  Subheadings in the Linked to working paper and Linked to trial balance note now accept input consistently with other notes.

#### **KX GOING CONCERN NOTES MODULE**

The carry forward of the COVID 19 note now displays consistent text to the note title.

#### **RP ENGAGEMENT REPORT**

- When the engagement report is set to Post-Auditor reporting under ASNPO, the current and comparative period have qualified opinions related to donations, the report now notes the qualification of the comparative period.
- Added integration with Statement of Remeasurement Gains and Losses for PSAS. Additional wording included in the Engagement Report when the Statement of Remeasurement Gains and Losses is included in the financial statements.

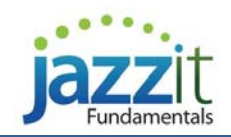

# **SC SCHEDULES MENU**

- $\checkmark$  Corrected a missing underline in column 2 of the statement of comprehensive income/statement of remeasurement gains and losses.
- $\checkmark$  The optional statement prefix now appears in the document map for external schedules 21 through 30.
- $\checkmark$  Added Statement of Remeasurement Gain and Losses for use with PSAS.

# **TC INDEX TO FINANCIAL STATEMENTS**

 $\checkmark$  Corrected an issue that was causing the underline on the combined Title Page and Financial Statements Index to disappear when the 2 column statements were set to a single column.